# **CST8177 - Lab 2 Review #1**

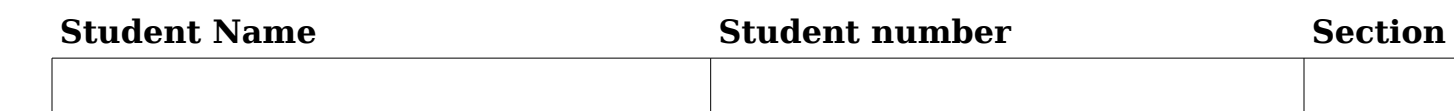

### **Objectives**

• To review command line features, file system access, and permissions

### **Lab Outcome**

- A review of working with the command line
- A review of basic Linux utilities

## **Additional Notes**

• If you are uncertain as to how to proceed or have any problems, refer to class notes from previous for more information, your textbook, and the **man** pages.

**In-Lab Demo**: Display the home directories for **root** and any other user using both absolute and relative path from yet another user's home directory.

# **Exercise #1: Working with relative and absolute path**

Answer the questions below based on the following directory structure:

```
/
/etc 
/root 
/home 
/home/andrew
/home/andrew/department 
/home/andrew/department/chair
```
Your current location in the directory structure is the root (**/**) directory, and you are logged in as regular user **andrew**.

Record the absolute path for **chair**:

# **[andrew @college /] \$ \_\_\_\_\_\_\_\_\_\_\_\_\_\_\_\_\_\_\_\_\_\_\_\_\_\_\_\_\_\_\_\_\_\_\_\_\_\_\_\_\_\_**

Record the relative path for the file **chair**:

**[andrew @college /] \$ \_\_\_\_\_\_\_\_\_\_\_\_\_\_\_\_\_\_\_\_\_\_\_\_\_\_\_\_\_\_\_\_\_\_\_\_\_\_\_\_\_\_**

Given the prompt below, identify the result of the command

**[andrew @college home] \$ cd ~**

What command do you need to use to see **andrew**'s present working directory?

**\_\_\_\_\_\_\_\_\_\_\_\_\_\_\_\_\_\_\_\_\_\_\_\_\_\_\_\_\_\_\_\_\_\_\_\_\_\_\_\_\_\_\_\_\_\_\_\_\_\_\_\_\_\_\_\_\_\_\_\_\_\_\_\_**

**[andrew @college /] \$ \_\_\_\_\_\_\_\_\_\_\_\_\_\_\_\_\_\_\_\_\_\_\_\_\_\_\_\_\_\_\_\_\_\_\_\_\_\_\_\_\_\_**

Record the result of that command:

Log in again as **root** with the current directory as **/home/andrew**

Record the relative path to the **root** account's home directory:

#### **[root @college andrew] # \_\_\_\_\_\_\_\_\_\_\_\_\_\_\_\_\_\_\_\_\_\_\_\_\_\_\_\_\_\_\_\_\_\_\_\_\_\_\_\_\_\_\_\_\_\_\_**

Record the relative path to **andrew**'s home directory:

#### [**root @college home] # \_\_\_\_\_\_\_\_\_\_\_\_\_\_\_\_\_\_\_\_\_\_\_\_\_\_\_\_\_\_\_\_\_\_\_\_\_\_\_\_\_\_\_\_\_\_\_\_\_**

Record the absolute path to **andrew**'s home directory:

#### [**root @college home] # \_\_\_\_\_\_\_\_\_\_\_\_\_\_\_\_\_\_\_\_\_\_\_\_\_\_\_\_\_\_\_\_\_\_\_\_\_\_\_\_\_\_\_\_\_\_\_\_\_**

Note: Linux is designed for multi-user, multi-tasking, network-based operation, so a user's home directory is typically more important to a user than the system's root or other system directories.

**\_\_\_\_\_\_\_\_\_\_\_\_\_\_\_\_\_\_\_\_\_\_\_\_\_\_\_\_\_\_\_\_\_\_\_\_\_\_\_\_\_\_\_\_\_\_\_\_\_\_\_\_\_\_\_\_\_\_\_\_\_\_\_\_**

### **Exercise #2: Working with standard commands**

Log in as **root**. Create two a user accounts, **user1** and **user2**.

Log in as **user1**. Record the command prompt below by filling in the three blank fields:

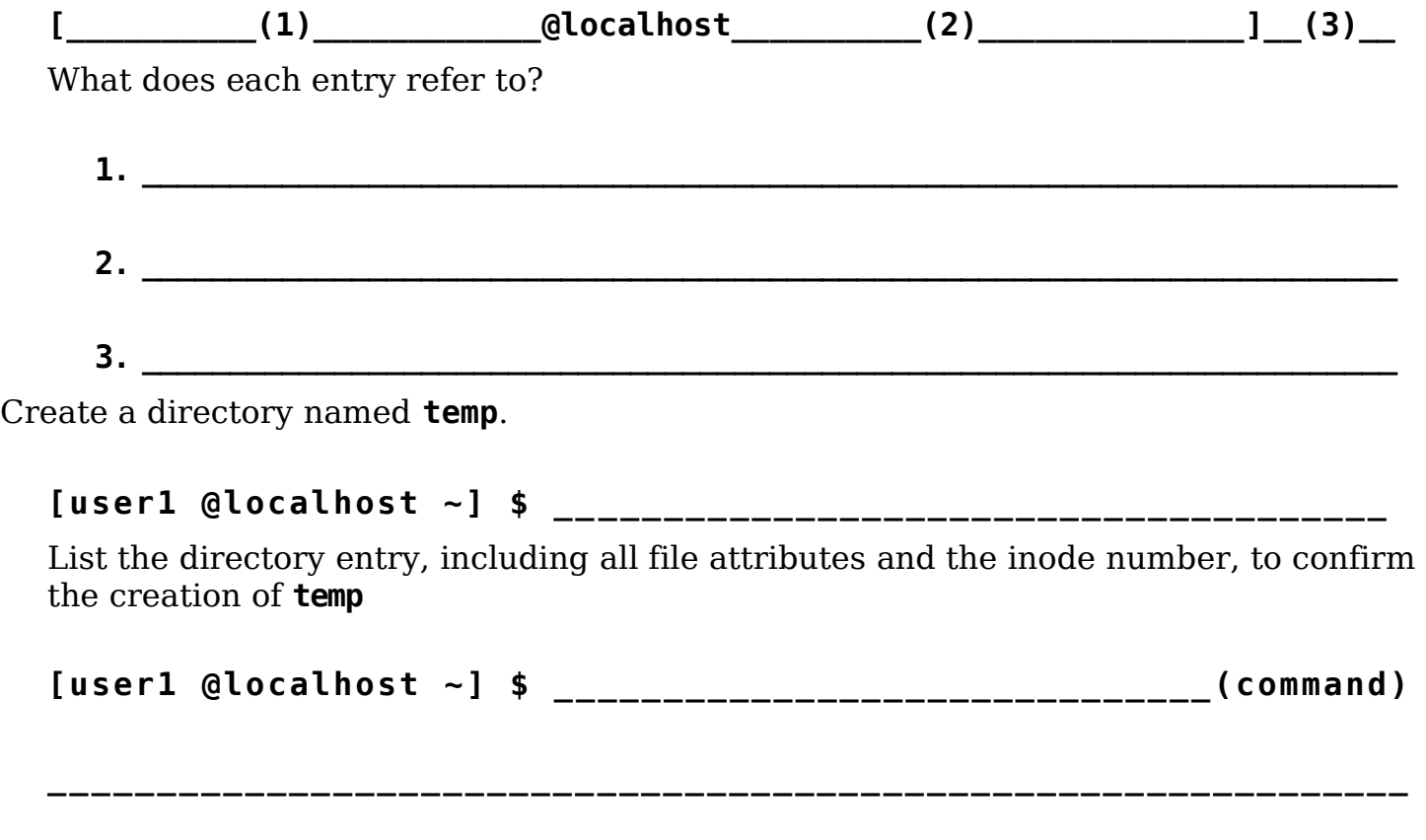

**\_\_\_\_\_\_\_\_\_\_\_\_\_\_\_\_\_\_\_\_\_\_\_\_\_\_\_\_\_\_\_\_\_\_\_\_\_\_\_\_\_\_\_\_\_\_\_\_\_\_\_\_\_\_\_\_\_\_\_\_\_\_**

List all attributes shown above(there are eight fields of which one is the date/time; count the first letter of the permissions as a separate attribute) and briefly define each:

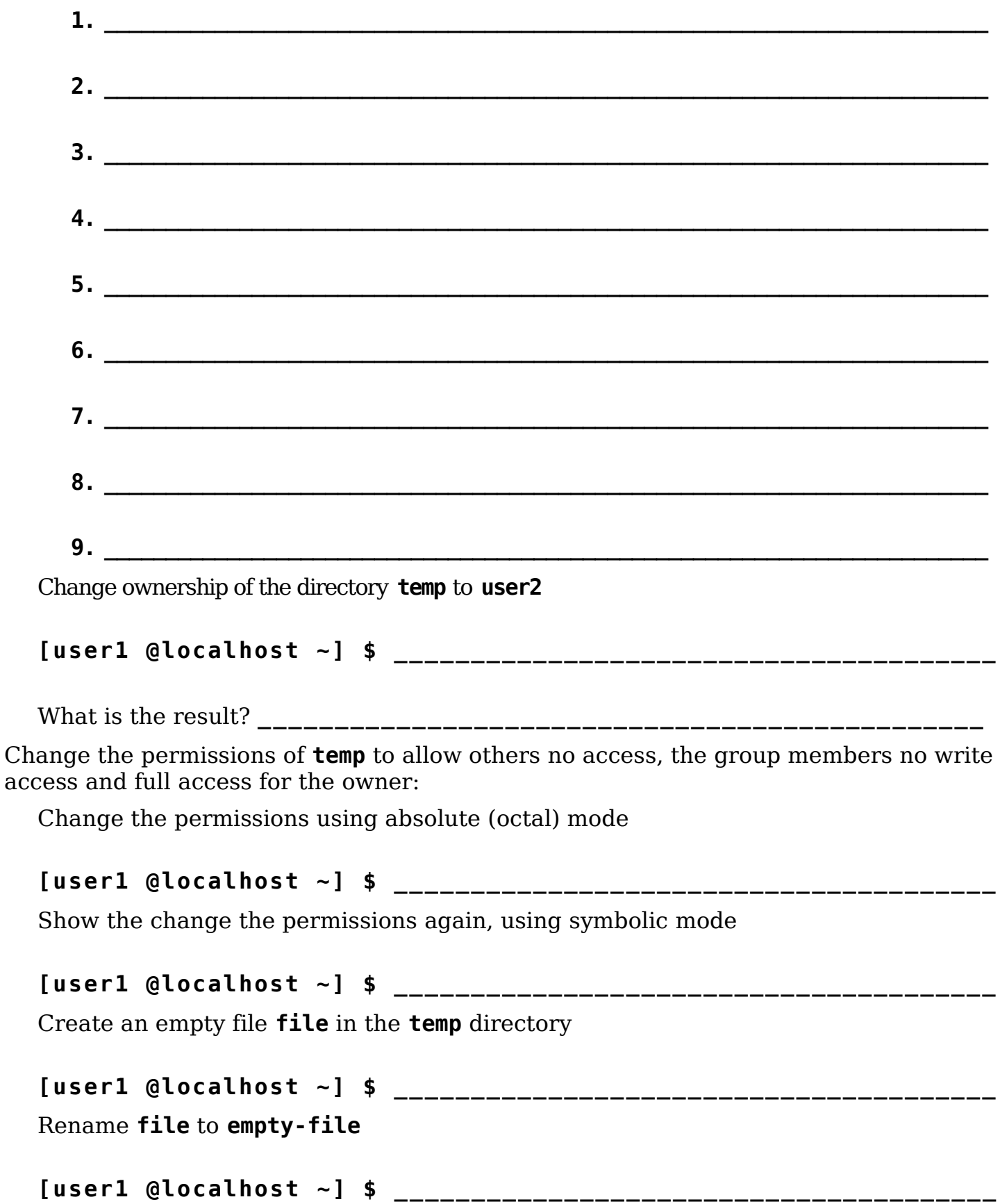

Delete the directory **temp** and the file **empty-file** in a single command (no semicolon)

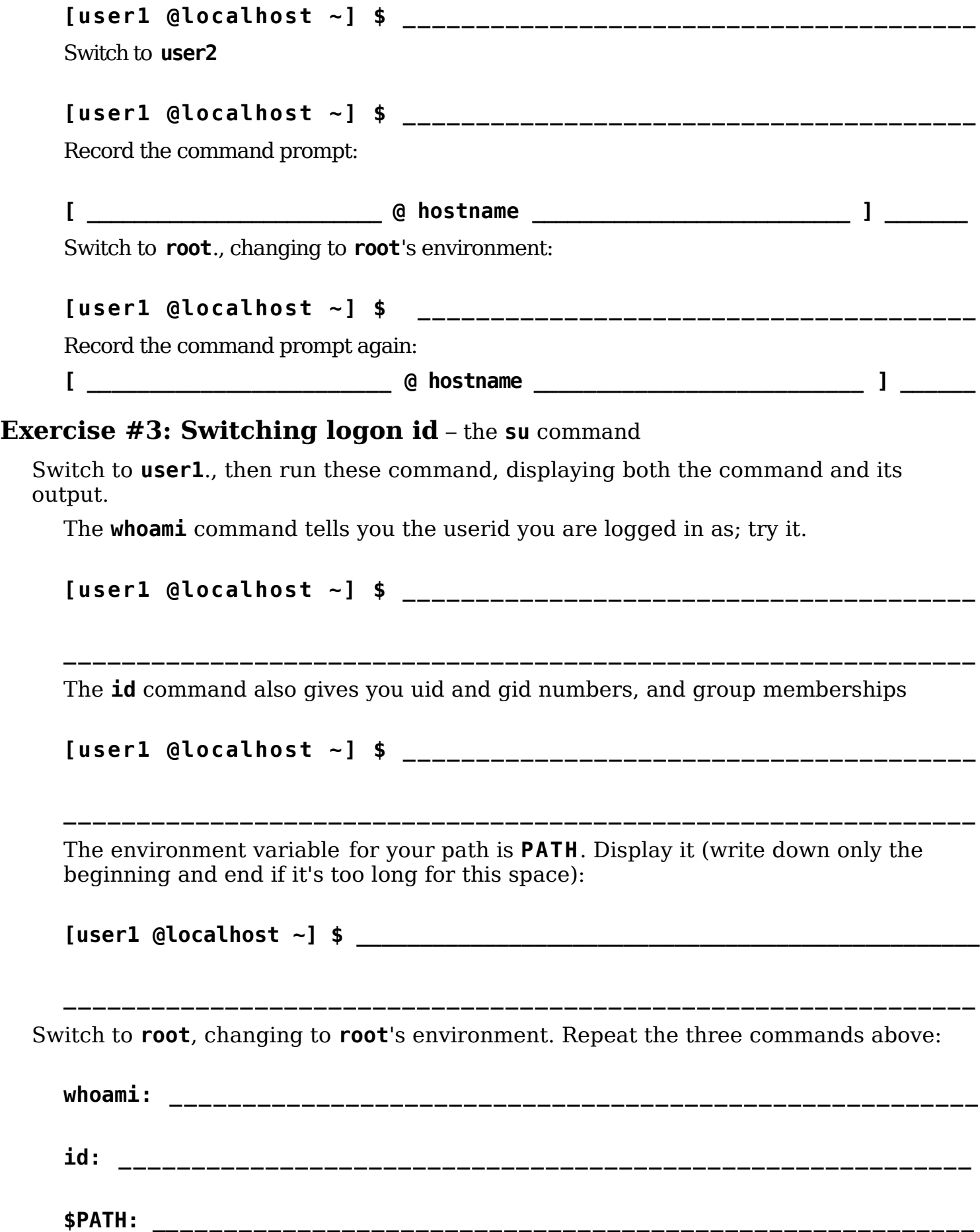

Use the **exit** command or a Control-D (**^D**; end-of-file for **stdin**) and **whoami** again:

**whoami: \_\_\_\_\_\_\_\_\_\_\_\_\_\_\_\_\_\_\_\_\_\_\_\_\_\_\_\_\_\_\_\_\_\_\_\_\_\_\_\_\_\_\_\_\_\_\_\_\_\_\_\_\_\_\_\_\_\_\_\_\_\_\_\_**

#### **Exercise #4: Executing commands**

#### Log in as **user1**.

To view the directories that Linux searches when looking for a command

**\_\_\_\_\_\_\_\_\_\_\_\_\_\_\_\_\_\_\_\_\_\_\_\_\_\_\_\_\_\_\_\_\_\_\_\_\_\_\_\_\_\_\_\_\_\_\_\_\_\_\_\_\_\_\_\_\_\_\_\_\_\_\_\_\_\_\_\_\_\_\_\_\_\_\_\_\_**

**\_\_\_\_\_\_\_\_\_\_\_\_\_\_\_\_\_\_\_\_\_\_\_\_\_\_\_\_\_\_\_\_\_\_\_\_\_\_\_\_\_\_\_\_\_\_\_\_\_\_\_\_\_\_\_\_\_\_\_\_\_\_\_\_\_\_\_\_\_\_\_\_\_\_\_\_\_**

**\_\_\_\_\_\_\_\_\_\_\_\_\_\_\_\_\_\_\_\_\_\_\_\_\_\_\_\_\_\_\_\_\_\_\_\_\_\_\_\_\_\_\_\_\_\_\_\_\_\_\_\_\_\_\_\_\_\_\_\_\_\_\_\_\_\_\_\_\_\_\_\_\_\_\_\_\_**

**\_\_\_\_\_\_\_\_\_\_\_\_\_\_\_\_\_\_\_\_\_\_\_\_\_\_\_\_\_\_\_\_\_\_\_\_\_\_\_\_\_\_\_\_\_\_\_\_\_\_\_\_\_\_\_\_\_\_\_\_\_\_\_\_\_\_\_\_\_\_\_\_\_\_\_\_\_**

**\_\_\_\_\_\_\_\_\_\_\_\_\_\_\_\_\_\_\_\_\_\_\_\_\_\_\_\_\_\_\_\_\_\_\_\_\_\_\_\_\_\_\_\_\_\_\_\_\_\_\_\_\_\_\_\_\_\_\_\_\_\_\_\_\_\_\_\_\_\_\_\_\_\_\_\_\_**

**\_\_\_\_\_\_\_\_\_\_\_\_\_\_\_\_\_\_\_\_\_\_\_\_\_\_\_\_\_\_\_\_\_\_\_\_\_\_\_\_\_\_\_\_\_\_\_\_\_\_\_\_\_\_\_\_\_\_\_\_\_\_\_\_\_\_\_\_\_\_\_\_\_\_\_\_\_**

**\_\_\_\_\_\_\_\_\_\_\_\_\_\_\_\_\_\_\_\_\_\_\_\_\_\_\_\_\_\_\_\_\_\_\_\_\_\_\_\_\_\_\_\_\_\_\_\_\_\_\_\_\_\_\_\_\_\_\_\_\_\_\_\_\_\_\_\_\_\_\_\_\_\_\_\_\_**

**[user1 @localhost ~] \$ echo \$PATH**

Record the path:

**[ user1 @localhost ~] \$ whereis ls**

**[user1 @localhost ~] \$ ls** 

Does this command execute? Why?

Record your answer:

**[user1 @localhost ~] \$ grcat**

Does this command execute? Why?

Record your answer:

**[user1 @localhost ~] \$ /usr/libexec/awk/grcat**

Does this command execute? Why?

Record your answer:

Record the result of the last command in this sequence:

```
[user1 @localhost ~] $ echo $PATH 
[user1 @localhost ~] $ PATH= 
[user1 @localhost ~] $ echo $PATH
```
**[user1 @localhost ~] \$ ls**

Does this command execute? Why?

Record your answer:

**[user1 @localhost ~] \$ /bin/ls**

Does this command execute? Why?

Record your answer:

Terminate this shell, since its **PATH** is damaged; use **^D** or:

#### **[ us er 1 @l oc al h os t ~] \$ ex it**

Login with your **user1** id. This will reset your **PATH** to the default settings, but check:

**\_\_\_\_\_\_\_\_\_\_\_\_\_\_\_\_\_\_\_\_\_\_\_\_\_\_\_\_\_\_\_\_\_\_\_\_\_\_\_\_\_\_\_\_\_\_\_\_\_\_\_\_\_\_\_\_\_\_\_\_\_\_\_\_\_\_\_\_\_\_\_\_\_\_\_\_\_**

#### **[user1 @localhost ~] \$ echo \$PATH**

Copy the (binary) file **/bin/pwd** to your home directory and name it **mypwd**.

```
[user1 @localhost ~] $ _______________________________________
```
**\_\_\_\_\_\_\_\_\_\_\_\_\_\_\_\_\_\_\_\_\_\_\_\_\_\_\_\_\_\_\_\_\_\_\_\_\_\_\_\_\_\_\_\_\_\_\_\_\_\_\_\_\_\_\_\_\_\_\_\_\_\_\_\_\_\_\_\_\_\_\_\_\_\_\_\_\_**

Now run the **pwd** copy from your home directory:

**[user1 @localhost ~] \$ mypwd**

Does this command execute? Why?

Record your answer:

Run the **pwd** copy from your home directory again, but this time specify the path **./**: **[user1 @localhost ~] \$ ./mypwd**

Does this command execute? Why?

Record your answer:

Delete the **pwd** copy from your directory:

**[user1 @localhost ~] \$ \_\_\_\_\_\_\_\_\_\_\_\_\_\_\_\_\_\_\_\_\_\_\_\_\_\_\_\_\_\_\_\_\_\_\_\_\_\_\_\_\_\_\_**

**\_\_\_\_\_\_\_\_\_\_\_\_\_\_\_\_\_\_\_\_\_\_\_\_\_\_\_\_\_\_\_\_\_\_\_\_\_\_\_\_\_\_\_\_\_\_\_\_\_\_\_\_\_\_\_\_\_\_\_\_\_\_\_\_\_\_\_\_\_\_\_\_\_\_\_\_\_**